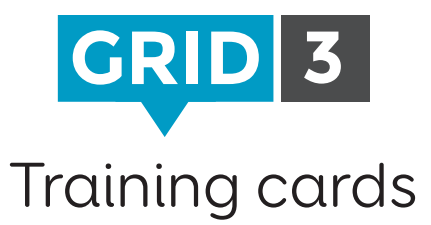

### Lesson 1

- 1. Creating a write cell
- 2. Changing a picture
- 3. Editing a picture
- 4. Moving a cell
- 5. Editing the grid layout
- 6. Changing cell appearance
- 7. Creating jump cells
- 8. Chat and writing cells

#### Lesson 2

- 1. Introducing commands
- 2. Word lists
- 3. Adding grids
- 4. Cell accessibility
- 5. Adding sound to a cell
- 6. Setting up your accounts
- 7. Send to Grid Player
- 8. Remote editing

#### Lesson 3

- 1. Settings Grid set
- 2. Settings Email accounts
- 3. Settings Speech
- 4. Settings Mouse or head pointer
- 5. Settings Touch
- 6. Settings Eye gaze
- 7. Settings Switch
- 8. Settings Mobile and cell phone

Visit our website at www.thinksmartbox.com to access training videos, guides and support. **O** Tip

**Smartbox** 

thinksmartbox.com

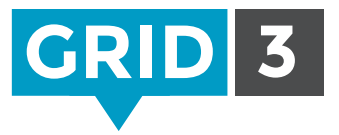

# Edit mode keyboard shortcuts

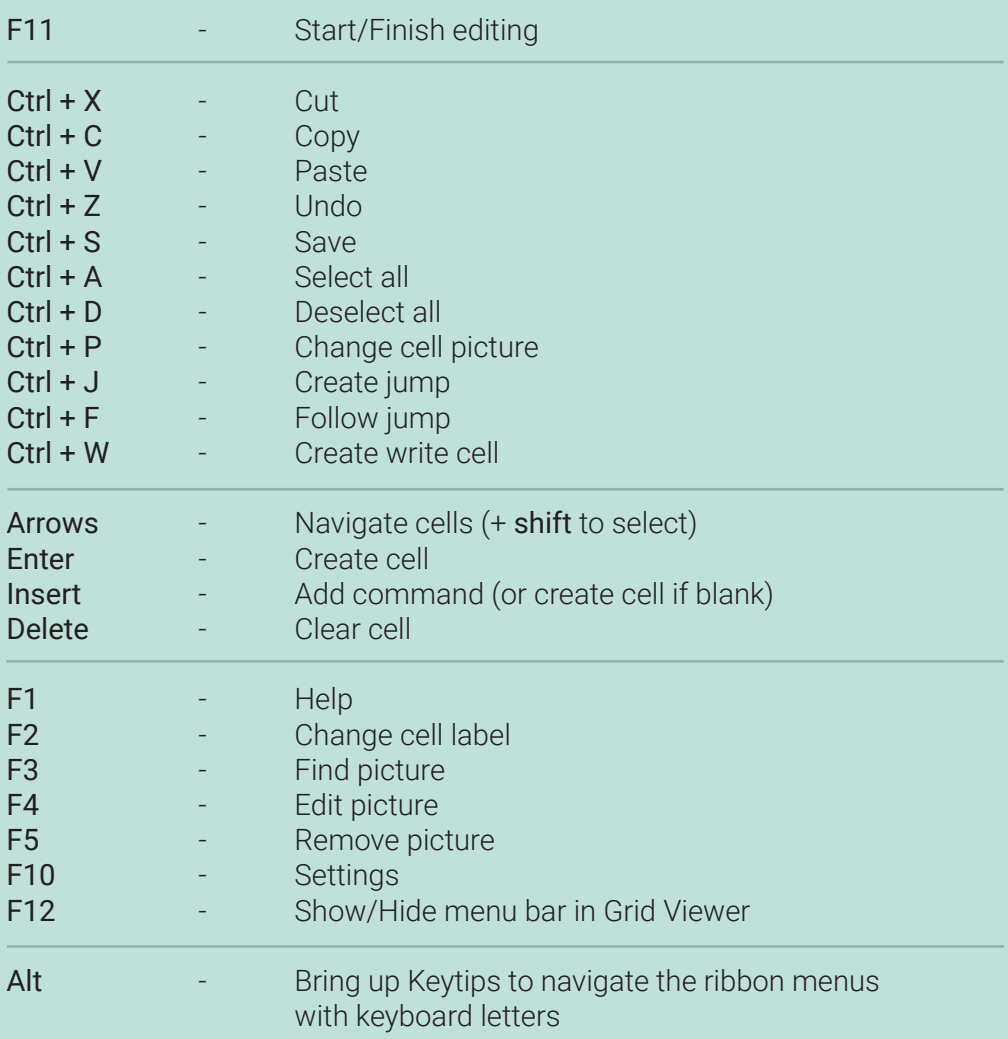

## Smartbox

thinksmartbox.com